**EditPrefs**

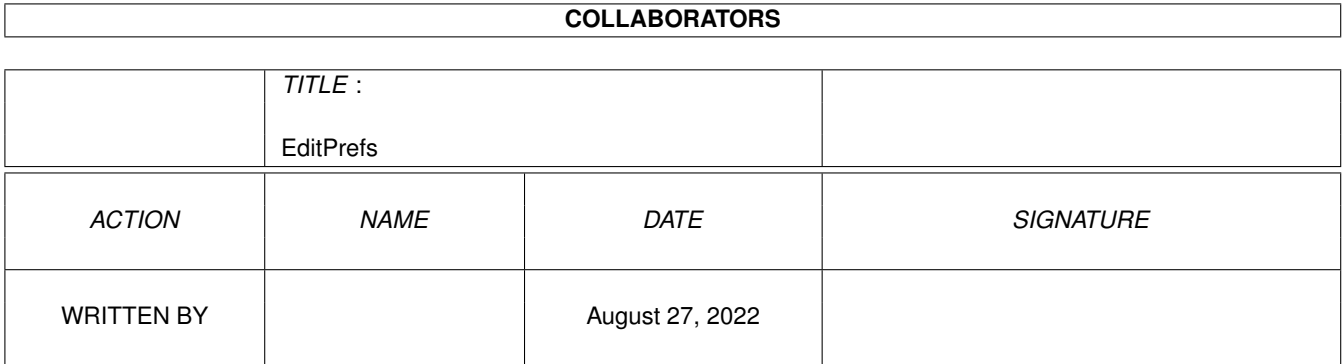

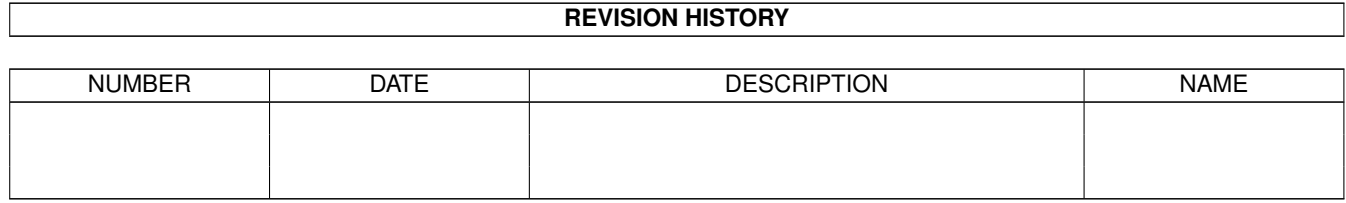

# **Contents**

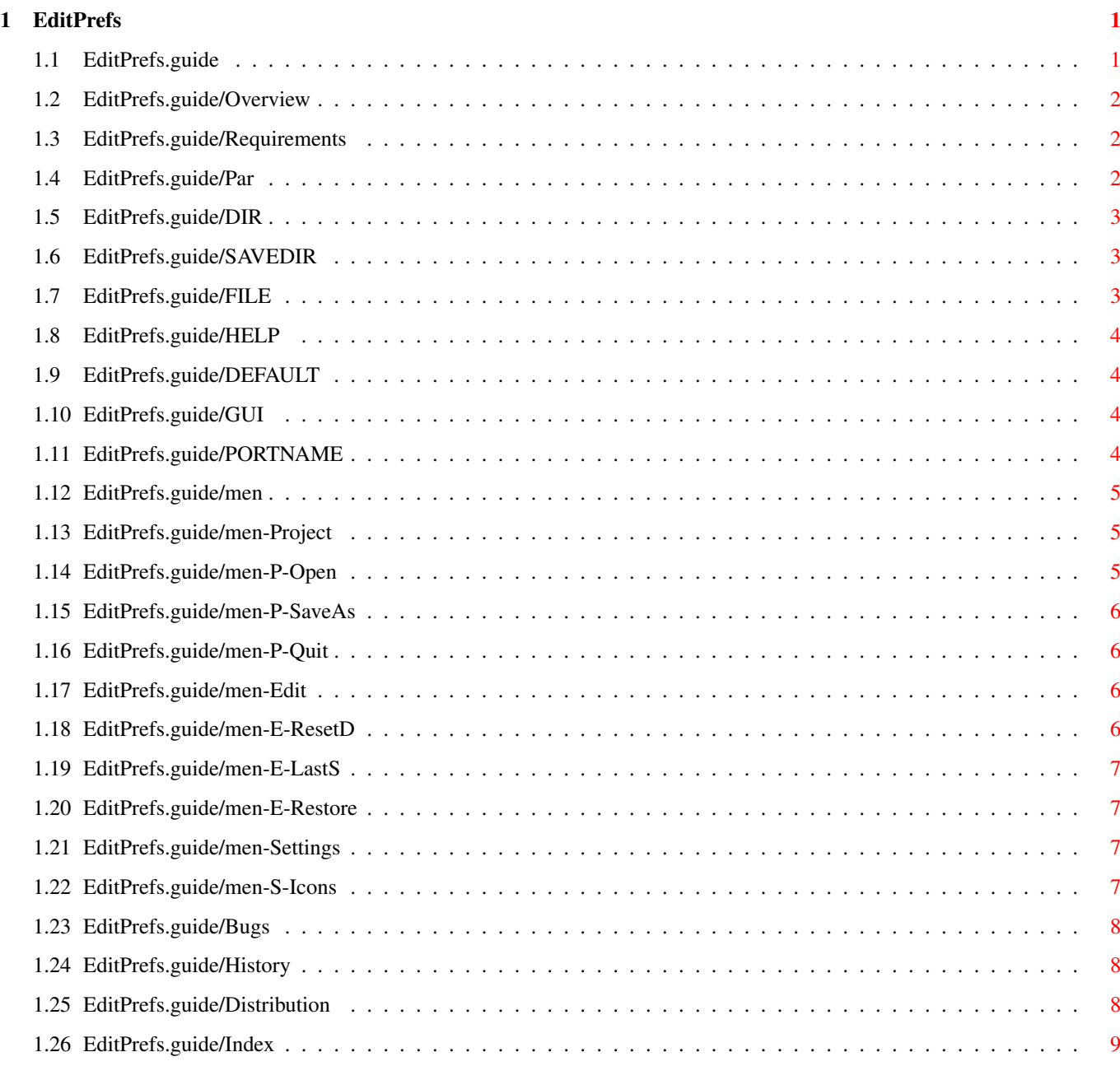

# <span id="page-3-0"></span>**Chapter 1**

# **EditPrefs**

# <span id="page-3-1"></span>**1.1 EditPrefs.guide**

EditPrefs 5.4 Contents \*\*\*\*\*\*\*\*\*\*\*\*\*\*\*\*\*\*\*\*\*\* Overview Quick overview Requirements Software and Hardware required Parameters Shell parameters Menus Menus Bugs Known (and unknown) errors History Version History Distribution Copyright and distribution requirements Index The index for this guide ARexx ARexx Interface AutoDocs MPGui.library AutoDocs

#### <span id="page-4-0"></span>**1.2 EditPrefs.guide/Overview**

```
Quick overview
**************
```

```
EditPrefs provides a GUI to allow editing of prefs files which are in
the format:
```
Setting=Value Switch etc.

#### <span id="page-4-1"></span>**1.3 EditPrefs.guide/Requirements**

```
Software and Hardware required
******************************
```
Requires OS3.0+.

```
Also needs MPGui.library (included).
```
# <span id="page-4-2"></span>**1.4 EditPrefs.guide/Par**

Shell Parameters

\*\*\*\*\*\*\*\*\*\*\*\*\*\*\*\*

The command line is:

EditPrefs

```
DIR/K/A
,
SAVEDIR/K/A
,
FILE/K/A
,
HELP/K/A
,
DEFAULT/K/A
,
GUI/K/A
,
PORTNAME/K
.
```
DIR

Use Directory parameter

SAVEDIR

Save Directory parameter

FILE File name parameter HELP Help file parameter DEFAULT Default prefs parameter **GUIT** Gui definition parameter PORTNAME ARexx portname parameter

# <span id="page-5-0"></span>**1.5 EditPrefs.guide/DIR**

```
DIR parameter
=============
```
This specifies the name of the directory where the prefs file should be saved when the 'Use' gadget is clicked.

It should end with : or /.

#### <span id="page-5-1"></span>**1.6 EditPrefs.guide/SAVEDIR**

SAVEDIR parameter =================

This specifies the name of the directory where the prefs file should be saved when the 'Save' gadget is clicked.

It should end with : or /.

# <span id="page-5-2"></span>**1.7 EditPrefs.guide/FILE**

FILE parameter ==============

This specifies the name of the file to save the prefs in when the 'Use' or 'Save' gadget is clicked.

#### <span id="page-6-0"></span>**1.8 EditPrefs.guide/HELP**

HELP parameter ==============

This specifies the name of the AmigaGuide file from which help will be displayed when the Help key is pressed.

#### <span id="page-6-1"></span>**1.9 EditPrefs.guide/DEFAULT**

DEFAULT parameter =================

This specifies the name of the file where the default prefs are held.

The format of the file is:

; comment line

A Comment

GadgetTitle1=SettingsPrefix=DefaultValue

Used where "SettingsPrefix=DefaultValue" is to be written

GadgetTitle2==List Values=Default Values

Used for an MLIST where multiple switch values are to be written.

Prefixing a line with a + means that that setting will not be reset to the default value when "Reset To Defaults" is chosen.

#### <span id="page-6-2"></span>**1.10 EditPrefs.guide/GUI**

GUI parameter =============

This specifies the name of the GUI file to be used with MPGui.library.

Parameters should be specified as #n# (n starting as 0). These should be in the same order as the DEFAULT file.

See Docs/MPGui.doc.

#### <span id="page-6-3"></span>**1.11 EditPrefs.guide/PORTNAME**

PORTNAME parameter ==================

This specifies the name to use as an ARexx port. If not supplied then no ARexx port is created.

See Docs/MPGui.doc.

# <span id="page-7-0"></span>**1.12 EditPrefs.guide/men**

Menus \*\*\*\*\*

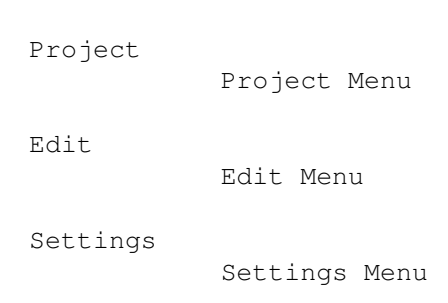

# <span id="page-7-1"></span>**1.13 EditPrefs.guide/men-Project**

Project Menu ============ Open... Open Menu Item Save As... Save As... Menu Item Quit Quit Menu Item

# <span id="page-7-2"></span>**1.14 EditPrefs.guide/men-P-Open**

Project/Open... Menu Item -------------------------

Shows a file requester to open prefs from a file.

#### <span id="page-8-0"></span>**1.15 EditPrefs.guide/men-P-SaveAs**

Project/Save As... Menu Item ----------------------------

Shows a file requester to save prefs to a file.

# <span id="page-8-1"></span>**1.16 EditPrefs.guide/men-P-Quit**

Project/Quit Menu Item ----------------------

=========

Quits EditPrefs without saving prefs.

## <span id="page-8-2"></span>**1.17 EditPrefs.guide/men-Edit**

Edit Menu

Reset To Defaults Reset To Defaults Menu Item Last Saved Last Saved Menu Item Restore

Restore Menu Item

### <span id="page-8-3"></span>**1.18 EditPrefs.guide/men-E-ResetD**

Edit/Reset To Defaults Menu Item --------------------------------

Resets the prefs to the default settings.

# <span id="page-9-0"></span>**1.19 EditPrefs.guide/men-E-LastS**

```
Edit/Last Saved Menu Item
-------------------------
```
Resets the prefs to the values that were last Saved.

## <span id="page-9-1"></span>**1.20 EditPrefs.guide/men-E-Restore**

Edit/Restore Menu Item ----------------------

Resests the prefs to the values that were last Used.

# <span id="page-9-2"></span>**1.21 EditPrefs.guide/men-Settings**

Settings Menu

=============

Create Icons? Create Icons? Menu Item

#### <span id="page-9-3"></span>**1.22 EditPrefs.guide/men-S-Icons**

Settings/Create Icons? Menu Item --------------------------------

Switches if an Icon should be saved with the prefs file.

The Icon used is:

- 1 The existing Icon;
- 2 def\_prefs.info in the Use directory;
- 3 ENV:SYS/def\_prefs.info;
- 4 The default Project Icon.

#### <span id="page-10-0"></span>**1.23 EditPrefs.guide/Bugs**

```
Known (and unknown) errors
**************************
The docs are a bit sparse.
```
#### <span id="page-10-1"></span>**1.24 EditPrefs.guide/History**

```
Version History
***************
   * Version 5.4 26/2/97
        * Now tries to open locale.library(38) to work on OS3.0.
   * Version 5.3 16/2/97
        * Non beta version of 5.2.
        * Added install script and moved library location.
   * Version beta1 5.2 14/11/96
        * Recompiled with SAS/C 6.57.
        * Localised.
   * Version 5.1 12/8/96
        * Updated version number.
   * Version 5.0 8/5/96
        * Source code released - GNU license.
        * Only opens version 34 of amigaguide.library. Thanks to Thomas
          Byrer
        * Refreshes windows when a requester is open
   * Version 4.2 24/3/96
```
- \* Version 4.1 10/3/96 \* Updated this doc.
- \* Version 4.0 19/2/96 \* Released to CIX.

#### <span id="page-10-2"></span>**1.25 EditPrefs.guide/Distribution**

```
Copyright and distribution requirements
***************************************
      EditPrefs - Amiga Prefs editing program
```
Copyright (C) © 1996 Mark John Paddock

This program is free software; you can redistribute it and/or modify it under the terms of the GNU General Public License as published by the Free Software Foundation; either version 2 of the License, or any later version.

This program is distributed in the hope that it will be useful, but WITHOUT ANY WARRANTY; without even the implied warranty of MERCHANTABILITY or FITNESS FOR A PARTICULAR PURPOSE. See the GNU General Public License for more details.

You should have received a copy of the GNU General Public License along with this program; if not, write to the Free Software Foundation, Inc., 675 Mass Ave, Cambridge, MA 02139, USA.

mark@topic.demon.co.uk mpaddock@cix.compulink.co.uk

EditPrefs IS PROVIDED "AS-IS" AND SUBJECT TO CHANGE; NO WARRANTIES ARE MADE. ALL USE IS AT YOUR OWN RISK. NO LIABILITY OR RESPONSIBILITY IS ASSUMED.

EditPrefs is ©1996 Mark John Paddock

Please send any criticisms, bugs, etc. by EMail to mark@topic.demon.co.uk or mpaddock@cix.compulink.co.uk.

Note - the source code to EditPrefs (not MPGui.library) is freely distributable and is not covered by the above license.

#### <span id="page-11-0"></span>**1.26 EditPrefs.guide/Index**

Index

\*\*\*\*\*

Bugs

Bugs

Copyright

Distribution

Create Icons? Menu Item men-S-Icons

DEFAULT parameter

DEFAULT

DIR parameter

DIR

Distribution

Distribution

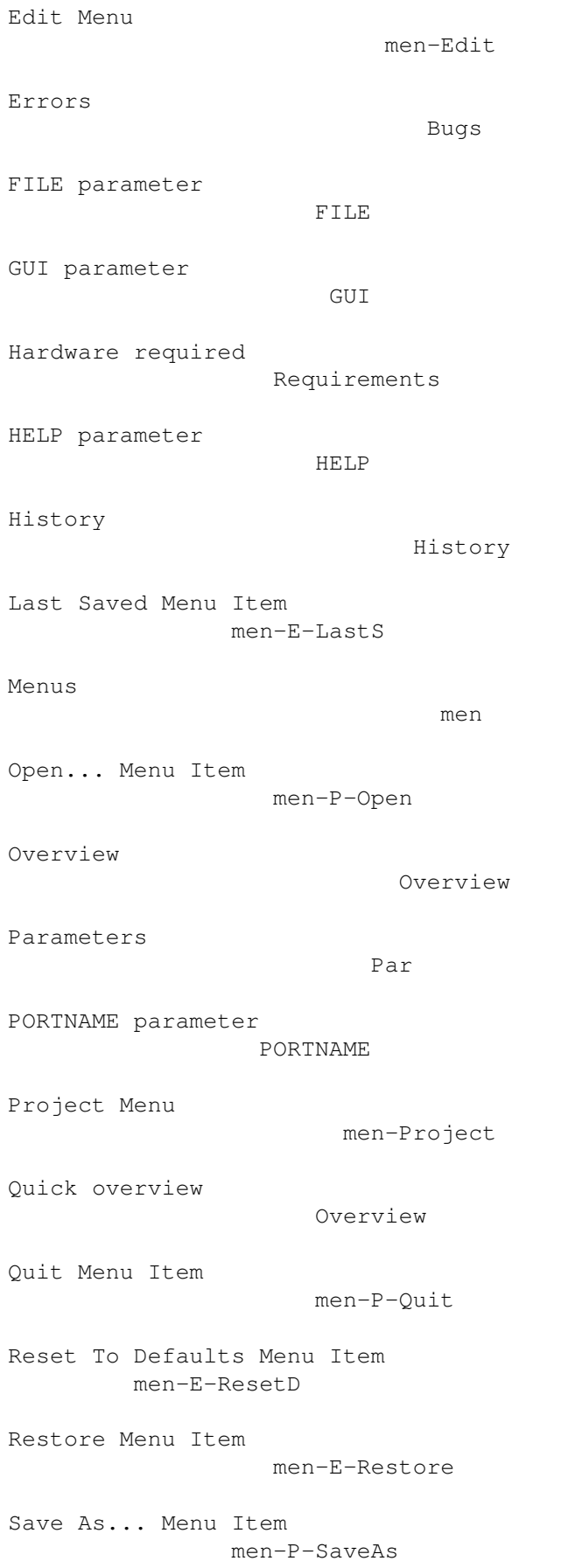

SAVEDIR parameter SAVEDIR Settings Menu men-Settings Shell Parameters Par Software required Requirements Version History

History